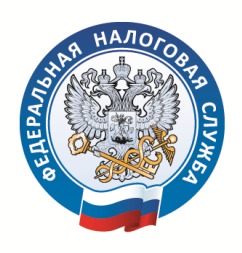

## **ПАМЯТКА по подаче декларации 3-НДФЛ через личный кабинет налогоплательщика на сайте ФНС России**

Для того, чтобы получить налоговый вычет, в налоговую инспекцию необходимо направить заполненную декларацию по форме 3-НДФЛ с приложением необходимых документов.

## **Есть несколько способов отправки документов:**

- лично в налоговый орган по месту своего жительства,
- через представителя по доверенности,
- по почте или телекоммуниционным каналам связи (ТКС),
- через отделение Многофункциональных центров предоставления государственных услуг (МФЦ),
- онлайн-подача через Личный кабинет налогоплательщика (ЛК ФЛ) на сайте Федеральной налоговой службы – САМЫЙ ПРОСТОЙ И БЫСТРЫЙ СПОСОБ ПОДАЧИ ДЕКЛАРАЦИИ.

**Для вашего удобства мы подготовили фото-инструкцию по направлению документов** 

**через Личный кабинет налогоплательщика.**

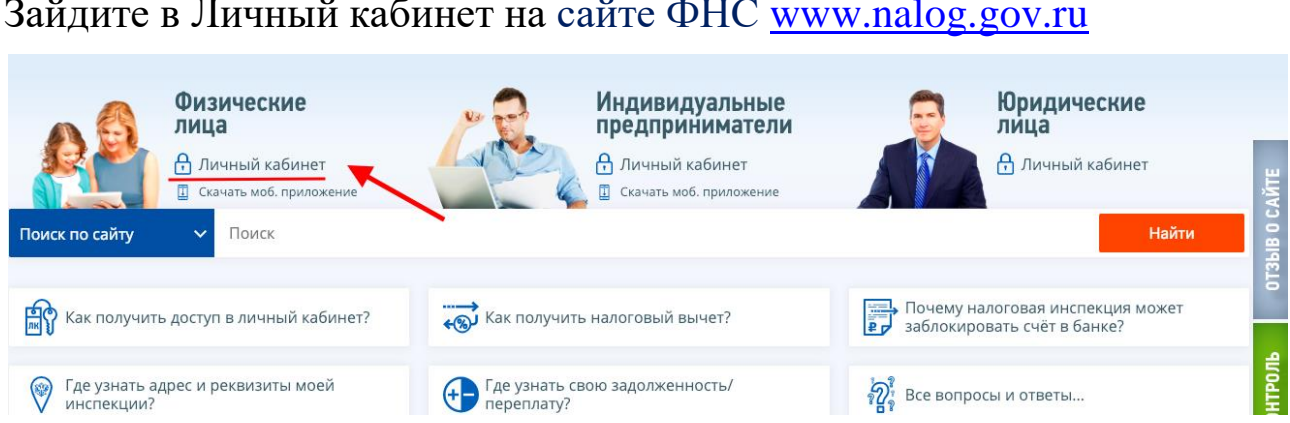

Зайдите в Личный кабинет на сайте ФНС [www.nalog.gov.ru](http://www.nalog.gov.ru/)

**Войти в сервис** «Личный кабинет налогоплательщика для физических лиц» можно одним из трех способов:

1. С помощью пароля, полученного в любой налоговой инспекции ФНС России, независимо от места постановки на учет.

2. С помощью пароля, используемого для входа на сайт госуслуг.

3. С помощью квалифицированной электронной подписи.

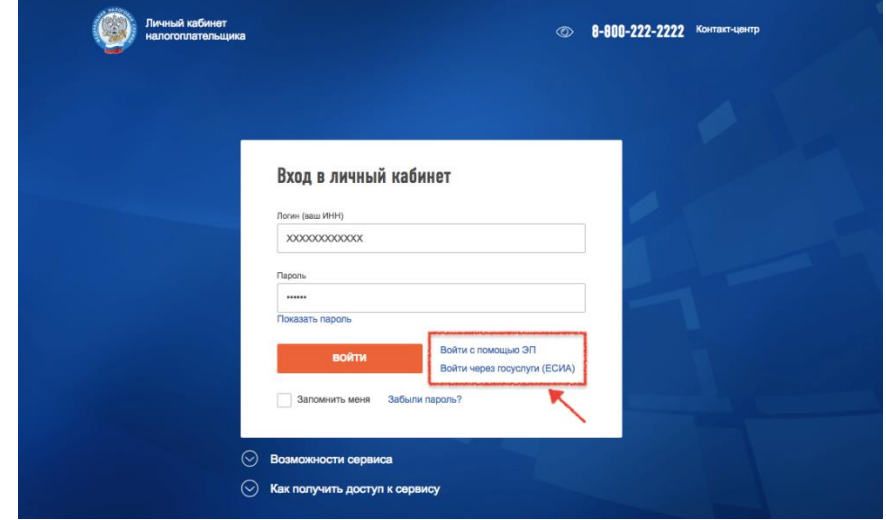

Для направления заполненной декларации вам необходимо **получить усиленную неквалифицированную электронную подпись**, которую можно скачать и установить непосредственно в разделе «Профиль» Личного кабинета. Получение сертификата займет от 10 минут до 24 часов.

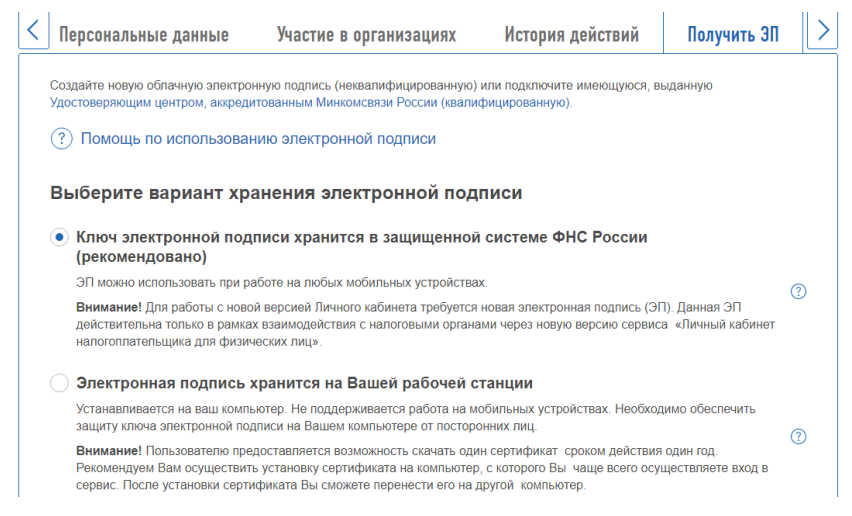

Как только сертификат подписи будет сформирован, в ветке «Получить ЭП» появится сообщение «Сертификат электронной подписи успешно выпущен».

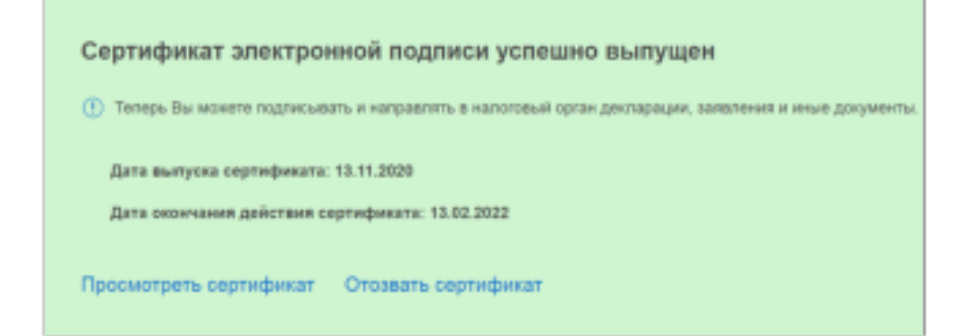

После получения электронной подписи можно переходить к **составлению декларации 3-НДФЛ.**

Для заполнения декларации нажмите на закладку **«Жизненные ситуации»:**

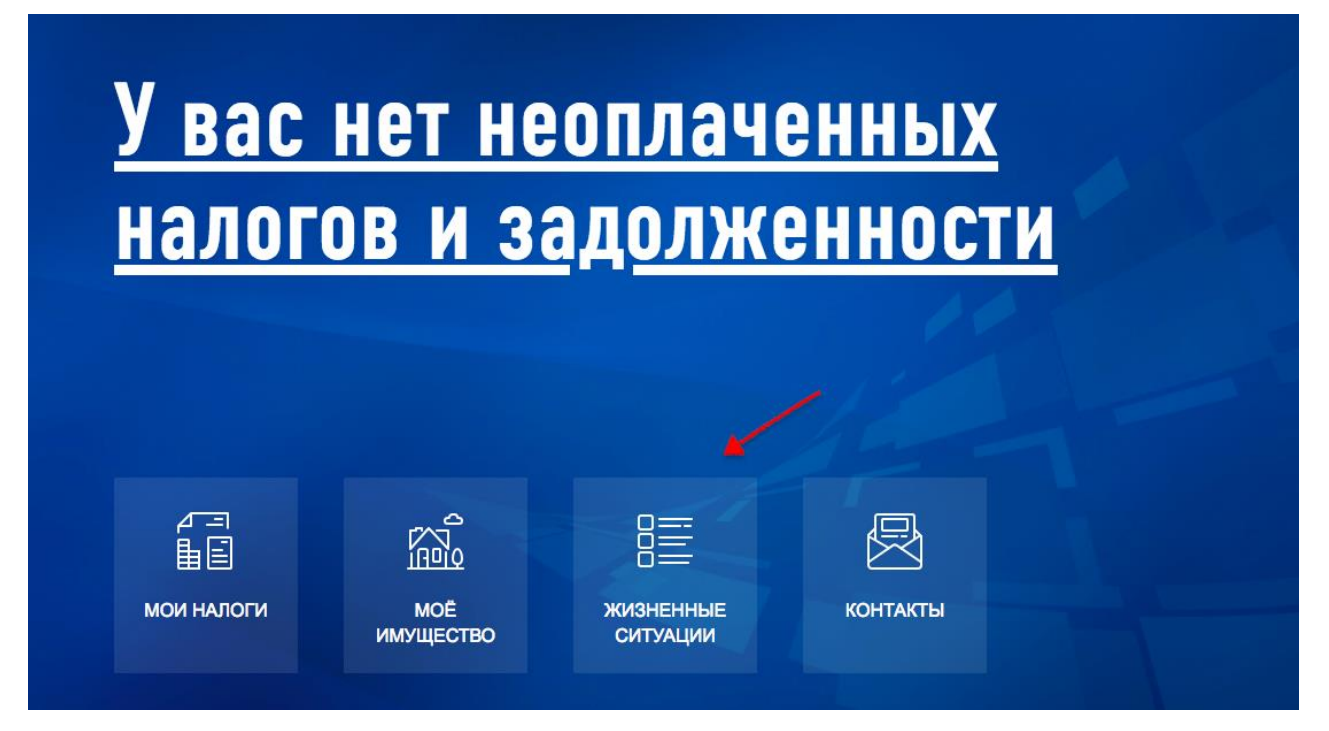

Нажмите на закладку **«Подать декларацию 3-НДФЛ»** и пошагово заполняйте все этапы декларации, при необходимости пользуйтесь подсказками, скрытыми в конце каждой строки и обозначены знаком вопроса в кружочках:

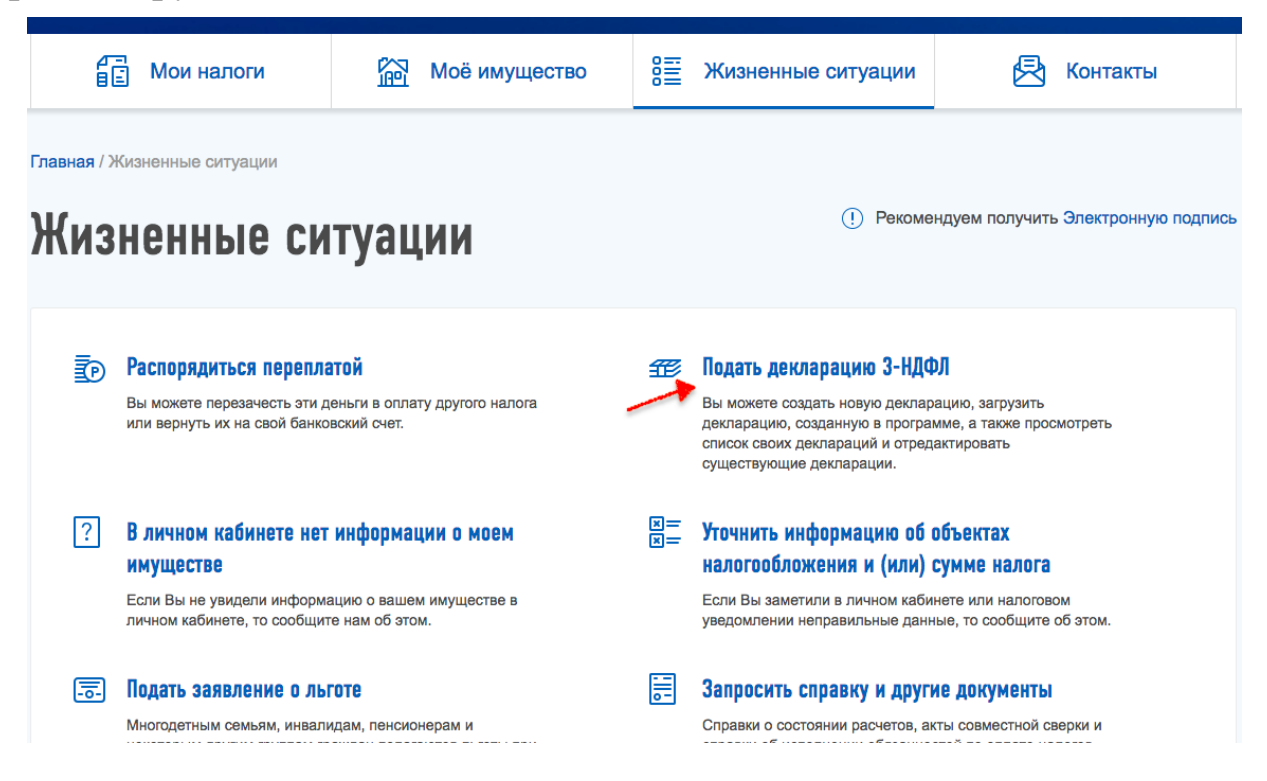

### Выбирайте вкладку **«Заполнить онлайн»**

Главная / Жизненные ситуации / Налоговая декларация физических лиц (3-НДФЛ)

# Налоговая декларация физических лиц (3-НДФЛ)

Заполните лекларацию в Личном кабинете. Лоступно заполнение деклараций за 2016-2019 годы

Заполнить онлайн ©

#### Загрузить

Если у вас уже есть декларация, заполненная в программе «Декларация», Вы можете отправить ее через Личный кабинет

### **Выбираем год,** за который подается декларация

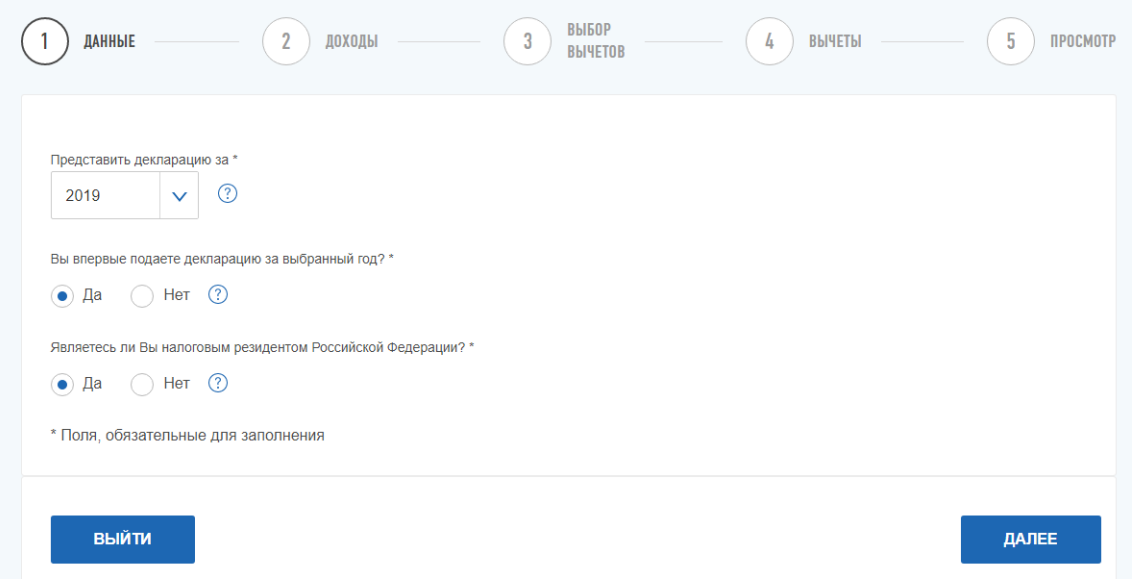

При заполнении декларации для получения налогового вычета в разделе **«Доходы»** проверьте, все ли ваши работодатели отражены в качестве источников дохода.

Если вашим работодателем представлены сведения о ваших доходах за период, за который заполняется декларация, то эти сведения вы увидите в этом разделе, и их не нужно будет вводить.

Если сведений о работодателе и полученном вами доходе нет, то нажмите синюю кнопку «Добавить источник дохода» и заполните необходимые данные в соответствии со справками о доходах, выданными вам работодателями.

Налоговая декларация физических лиц (3-НДФЛ)

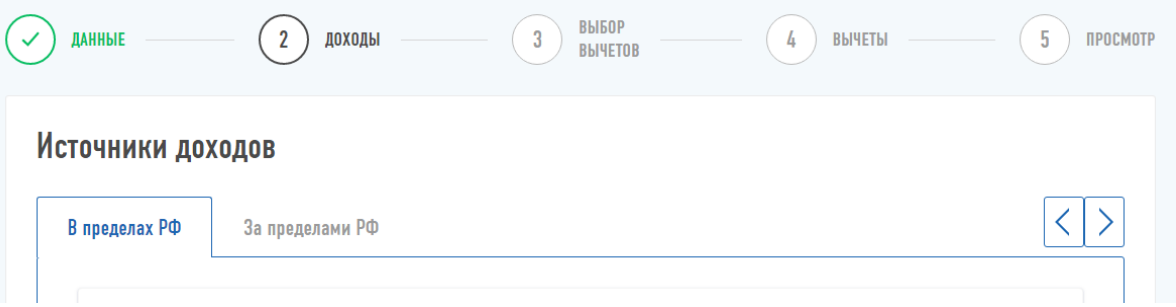

**Выбирайте необходимые вычеты** (можно выбрать несколько вычетов):

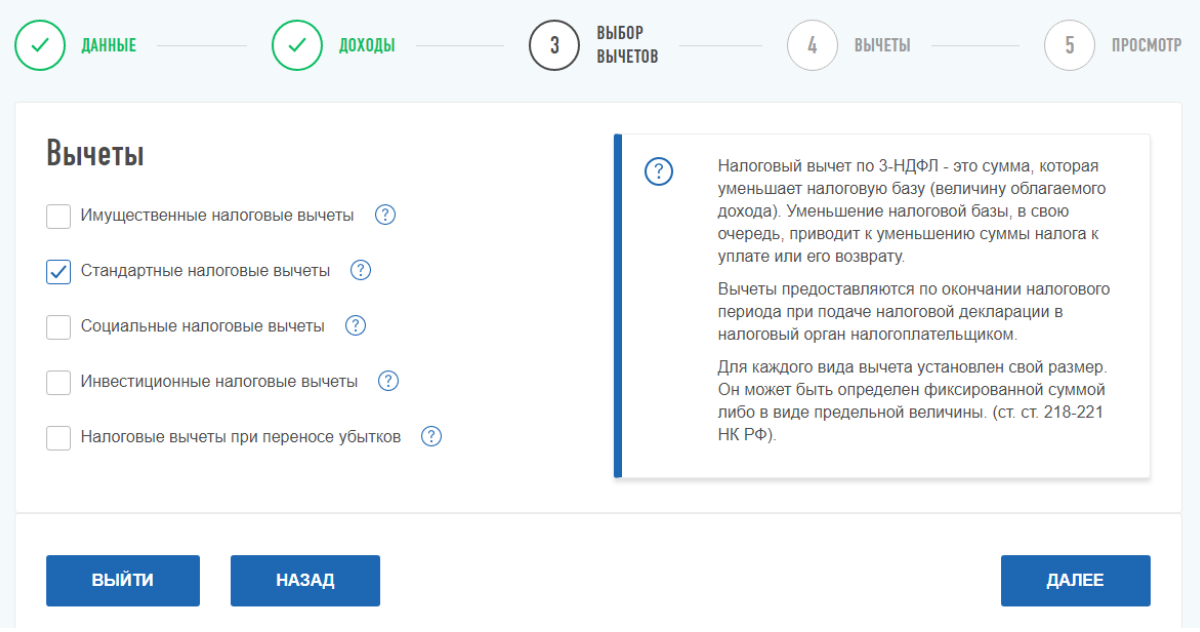

После ввода всех данных по вычетам, сформированную декларацию можно **просмотреть, подкорректировать и прикрепить документы** (договоры, справки, акты и др.)**,** подтверждающие доходы и расходы, заявленные в декларации.

**Документы,** ранее отправленные (или предоставленные) в налоговую инспекцию, **повторно не направляются!** 

Общий размер файлов должен быть **не более 20 МБ.**

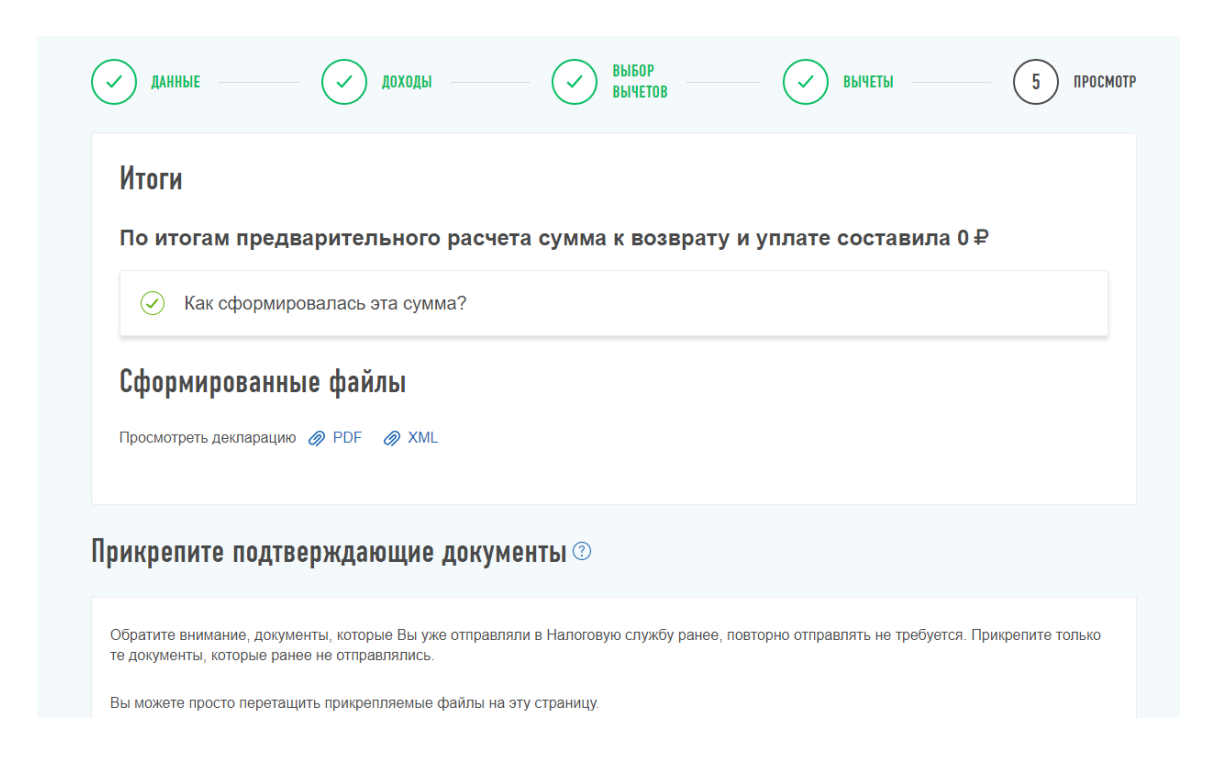

Прикрепите подтверждающие документы, **введите пароль к сертификату** электронной подписи и нажмите кнопку **«Подтвердить и отправить».** В этот момент ваша декларация и подтверждающие документы, подписанные электронной подписью, отправляются в налоговую инспекцию.

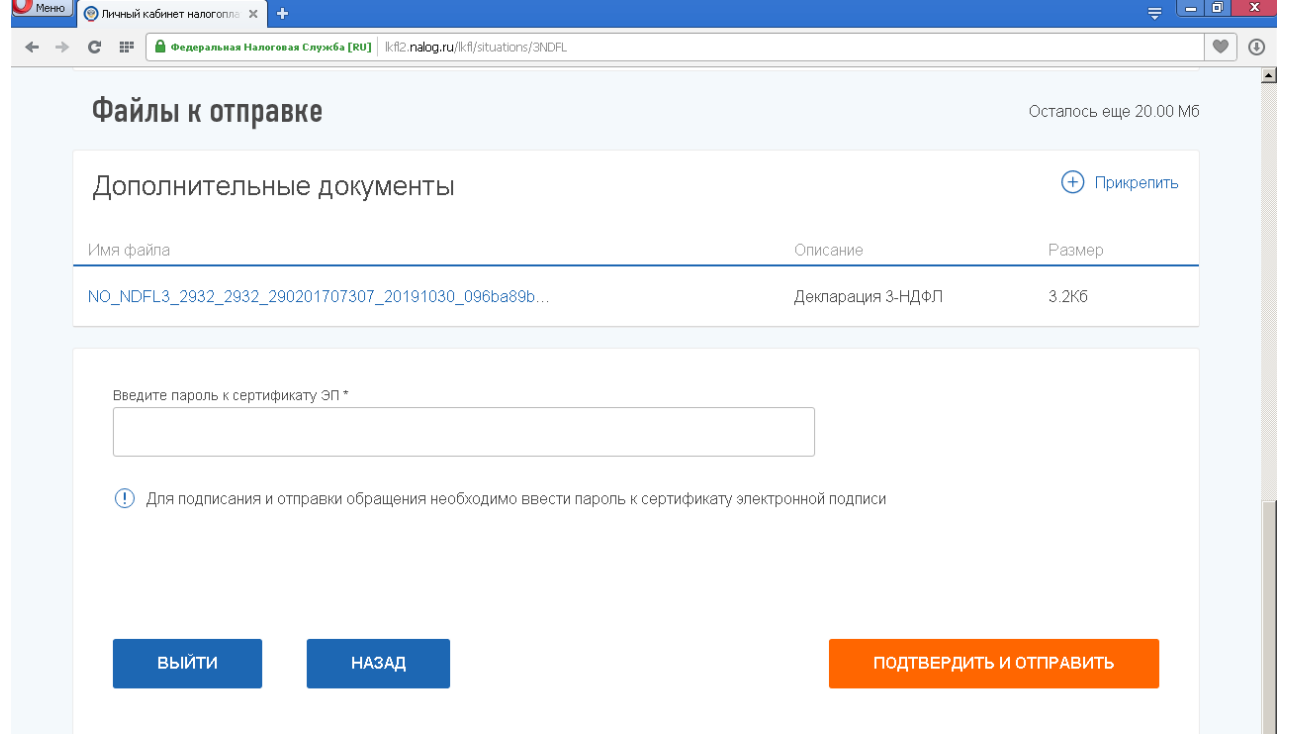

На этом **процесс отправки декларации 3-НДФЛ завершен, документы отправлены в налоговый орган.** 

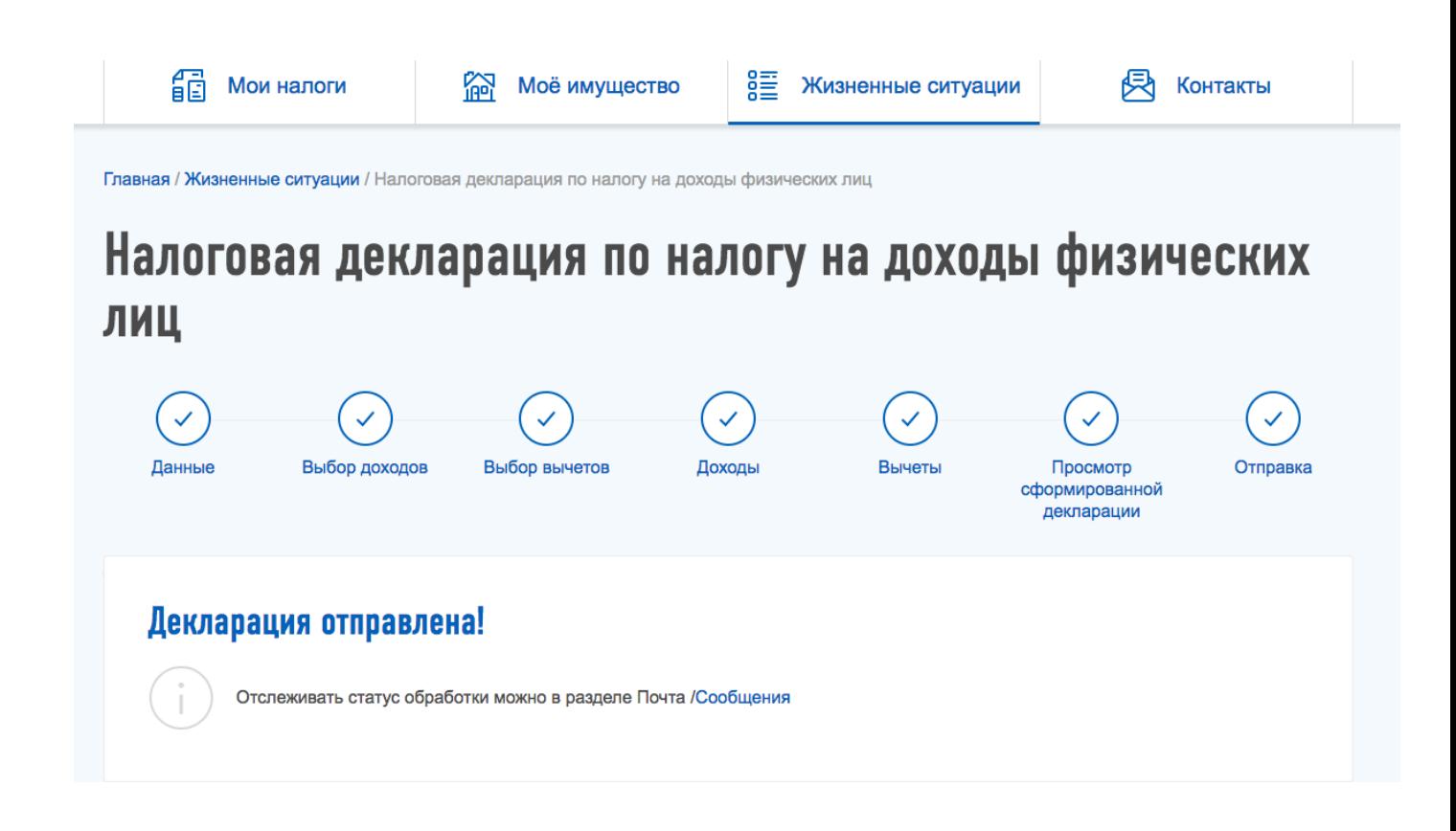

С этого момента начинается **камеральная проверка**, которая занимает **до трех месяцев.**

**Результат камеральной проверки появится в вашем Личном кабинете:**

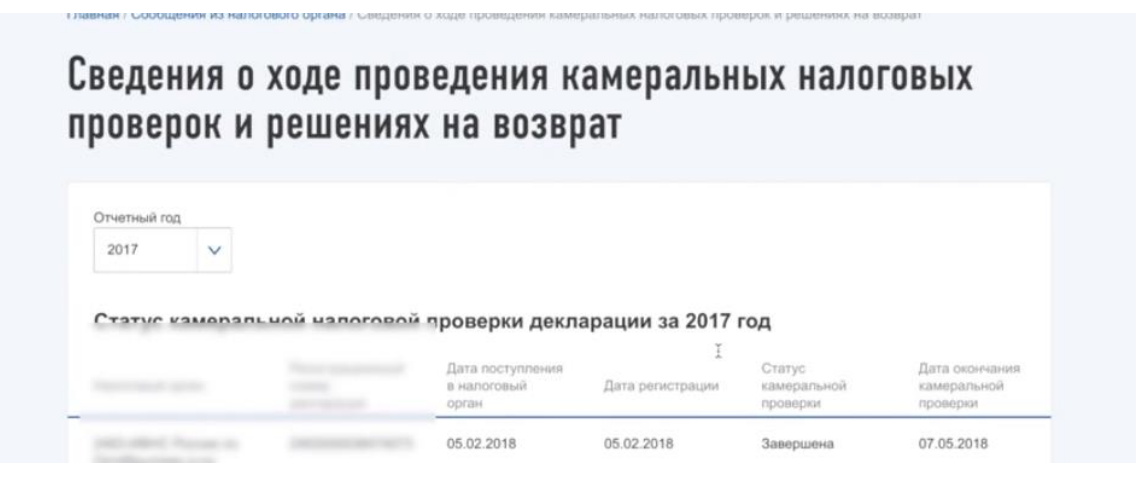

**Не забудьте внести свои банковские реквизиты для возврата налога:** Распорядиться переплатой

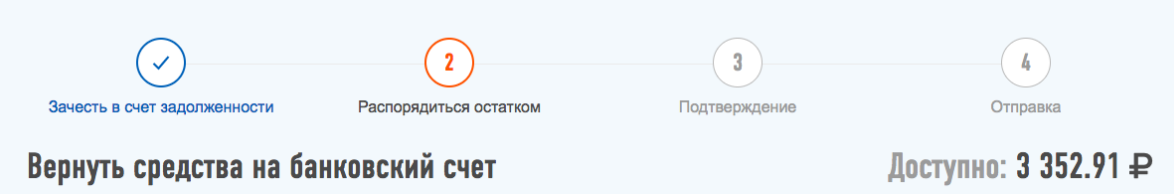

На какой стадии находится ваше заявление, можно увидеть в **сообщениях из налогового органа.** В правом верхнем углу нажмите на значок конверта:

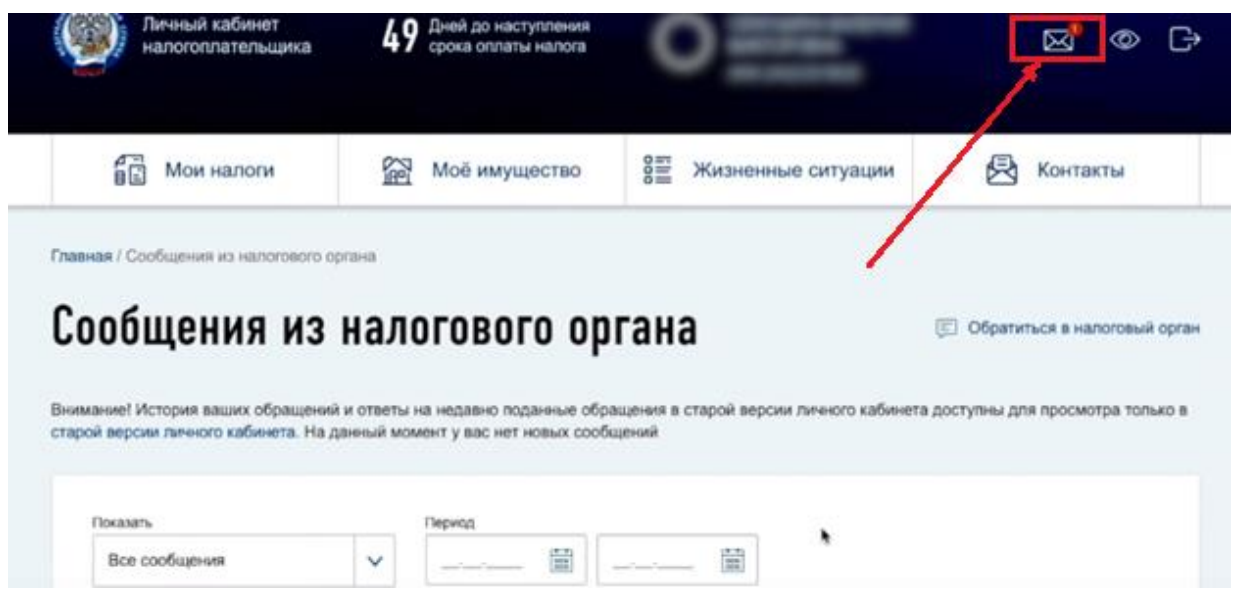

С вопросами по заполнению декларации 3-НДФЛ можно обращаться в Контакт Центр ФНС России по телефону: 8-800-222-22-22

**Удачного декларирования и скорейшего получения налогового вычета!**